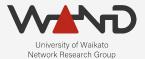

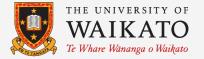

OPENLI Collector Configuration OpenLI Training: Chapter Nine

> Shane Alcock University of Waikato New Zealand shane.alcock@waikato.ac.nz

#### **The Collector**

- Intercepts network traffic and encodes into ETSI format
  - Receives instructions from the provisioner
  - Monitors session management protocols for target identities
  - Intercepts packets that belong to an intercept target
  - Labels and sequences intercepted packets
  - Forwards encoded records to mediator

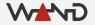

#### **The Collector**

• Get a shell on your collector container

\$ docker exec -i -t openli-collector /bin/bash

```
root@cd488a97a8e7:/home/openli-coll#
```

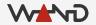

### Configuration

• Open the collector configuration file in a text editor

# vim /etc/openli/collector-config.yaml

```
operatorid: <OPID>
networkelementid: openli-lab
interceptpointid: col001
encoderthreads: 2
inputs:
   - uri: eth2
     threads: 2
     hasher: radius
     #filter:
etsitls: no
provisioneraddr: <PROVIP>
provisionerport: <COLLECTORPORT>
```

© The University of Waikato • Te Whare Wananga o Waikato

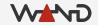

- Replace <PROVIP> with the correct IP address
  - This will be the IP address you used in the provisioner lesson

```
operatorid: <OPID>
networkelementid: openli-lab
interceptpointid: col001
encoderthreads: 2
inputs:
   - uri: eth2
     threads: 2
     hasher: radius
    #filter:
etsitls: no
provisioneraddr: 172.19.0.3
provisionerport: <COLLECTORPORT>
```

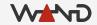

- Replace <PROVIP> with the correct IP address
  - This will be the IP address you used in the provisioner lesson

```
operatorid: <OPID>
networkelementid: openli-lab
interceptpointid: col001
encoderthreads: 2
inputs:
    - uri: eth2
    threads: 2
    hasher: radius
    #filter:
etsitls: no
provisioneradd:: 172.19.0.3
```

provisionerport: <COLLECTORPORT>

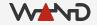

Replace all instances of <COLLECTORPORT>
 Use the port you chose for collector connections

```
operatorid: <OPID>
networkelementid: openli-lab
interceptpointid: col001
encoderthreads: 2
inputs:
   - uri: eth2
     threads: 2
     hasher: radius
     #filter:
etsitls: no
provisioneraddr: 172.19.0.3
provisionerport: 9001
```

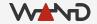

Replace all instances of <COLLECTORPORT>
 Use the port you chose for collector connections

```
operatorid: <OPID>
networkelementid: openli-lab
interceptpointid: col001
encoderthreads: 2
inputs:
   - uri: eth2
     threads: 2
     hasher: radius
     #filter:
etsitls: no
provisioneraddr: 172-19.0.3
provisionerport: 9001
```

© The University of Waikato • Te Whare Wānanga o Waikato

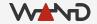

• Replace <OPID> with your operator ID string

```
operatorid: WAND
networkelementid: openli-lab
interceptpointid: col001
encoderthreads: 2
inputs:
   - uri: eth2
     threads: 2
     hasher: radius
     #filter:
etsitls: no
provisioneraddr: 172.19.0.3
provisionerport: 9001
```

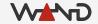

• Replace <OPID> with your operator ID string

```
operatorid: WAND
networkelementia: openli-lab
interceptpointid: col001
encoderthreads: 2
inputs:
   - uri: eth2
     threads: 2
     hasher: radius
     #filter:
etsitls: no
provisioneraddr: 172.19.0.3
provisionerport: 9001
```

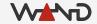

- Network Element ID
  - Identifies the location of the collector within your network
  - 16 characters max
  - Suggestion: name it after the traffic source

- Interception Point ID
  - Distinguish between multiple collectors at the same location
  - 8 characters max
  - Optional
    - Use when operator and network element IDs are not unique

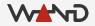

- Inputs
  - Each capture interface appears as a list item here
- URIs
  - Describes the capture method and interface to capture on
  - In this case: AF\_PACKET on interface eth2

inputs:

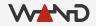

- URIs for other capture methods
  - o XDP: xdp:<interface>
  - o DPDK: dpdk:<PCI address>
  - o PF\_RING: pfring:<interface>

inputs:

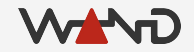

- Threads
  - Number of threads to dedicate to packet capture
  - Don't forget to leave CPU cores for encoding as well!

inputs:

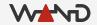

- Hasher
  - Defines how packets should be distributed among threads
  - Use "radius" for interfaces that will see RADIUS traffic
    - Ensure RADIUS sessions go to a consistent thread
  - Other options: "bidirectional", "balanced".

inputs:

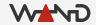

### **Configuration Complete!**

• We're done -- save and exit your text editor

# Logging with rsyslog

- Copy the provided rsyslog config to /etc/rsyslog.d/
  - Restart rsyslog service
  - OpenLI logs will now appear in /var/log/openli/

# cp /etc/openli/rsyslog.d/10-openli-collector.conf /etc/rsyslog.d/

THIS STEP IS NEEDED ONLY WHEN USING THE LAB CONTAINER # stop\_rsyslog.sh

# service rsyslog restart

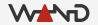

- Now we can start the collector service
   Examine logs for any obvious error messages
- # service openli-collector start
- \* Starting OpenLI collector /etc/openli/collector-config.yaml [ OK
- # less /var/log/openli/collector.log

• Example of "good" looking logs

openlicollector[2811]: OpenLI: not using OpenSSL TLS for internal communications openlicollector[2811]: OpenLI: collector is using a RADIUS-session hasher for input eth2 openlicollector[2811]: OpenLI: collector has started reading packets from eth2 using 2 threads. openlicollector[2811]: openli-collector: all processing threads have reported for duty openlicollector[2811]: OpenLI: new mediator announcement for 172.19.0.4:12009 openlicollector[2811]: OpenLI: adding new mediator 1 at 172.19.0.4:12009 openlicollector[2811]: OpenLI: collector has connected to mediator 172.19.0.4:12009 using a non-TLS connection

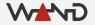

• Example of "good" looking logs

openlicollector[2811]: OpenLI: not using OpenSSL TLS for internal communications openlicollector[2811]: OpenLI: collector is using a RADIUS-session hasher for input eth2 openlicollector[2811]: OpenLI: collector has started reading packets from eth2 using 2 threads. openlicollector[2811]: openLI: openLI: all processing threads have reported for duty openlicollector[2811]: OpenLI: new mediator announcement for 172.19.0.4:12009 openlicollector[2811]: OpenLI: adding new mediator 1 at 172.19.0.4:12009 openlicollector[2811]: OpenLI: collector has connected to mediator 172.19.0.4:12009 using a non-TLS connection

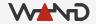

• Example of "good" looking logs

```
openlicollector[2811]: OpenLI: not using OpenSSL TLS for internal communications
openlicollector[2811]: OpenLI: collector is using a RADIUS-session hasher for input eth2
openlicollector[2811]: OpenLI: collector has started reading packets from eth2 using 2
threads.
openlicollector[2811]: openLI: openLI: all proceeding threads have reported for duty
openlicollector[2811]: OpenLI: new mediator announcement for 172.19.0.4:12009
openlicollector[2811]: OpenLI: adding new mediator 1 at 172.19.0.4:12009
openlicollector[2811]: OpenLI: collector has connected to mediator 172.19.0.4:12009 using a
non-TLS connection
```

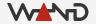

Example of logs where an error has occurred
 Using wrong interface name

openlicollector[2860]: OpenLI: not using OpenSSL TLS for internal communications
openlicollector[2860]: OpenLI: Failed to create trace for input eth3: Unable to find URI
(eth3)
openlicollector[2860]: OpenLI: failed to start input eth3

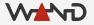

Example of logs where an error has occurred
 o Error when specifying provisioner IP or port

openlicollector[2900]: OpenLI: not using OpenSSL TLS for internal communications openlicollector[2900]: OpenLI: collector is using a RADIUS-session hasher for input eth2 openlicollector[2900]: OpenLI: Failed to connect to 172.19.0.4:9001 -- Connection refused. openlicollector[2900]: OpenLI: Will retry connection periodically. openlicollector[2900]: OpenLI: collector has started reading packets from eth2 using 2 threads.

• Check provisioner logs for a successful connection

openliprovisioner[2715]: OpenLI: connection accepted from collector 172.19.0.5-34896 openliprovisioner[2715]: OpenLI provisioner: collector 172.19.0.5-34896 is now active

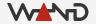

• Check mediator logs for a successful connection

openlimediator[2799]: OpenLI Mediator: accepted connection from collector 172.19.0.5.

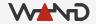

### Stopping the Collector

- Normally, you would use systemd to halt the service
  - Can't normally stop processes with systemd inside docker
  - I've added a script to the container to do it for you

DO THIS NORMALLY # service openli-collector stop

ON THE LAB CONTAINER, DO THIS INSTEAD # stop\_collector.sh

#### Next Time

• Simulating a dummy LEA